# **EXPRESSVOTE INSTRUCTIONS**

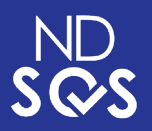

# 1 **INSERT BALLOT**

• Insert your ExpressVote ballot card into the

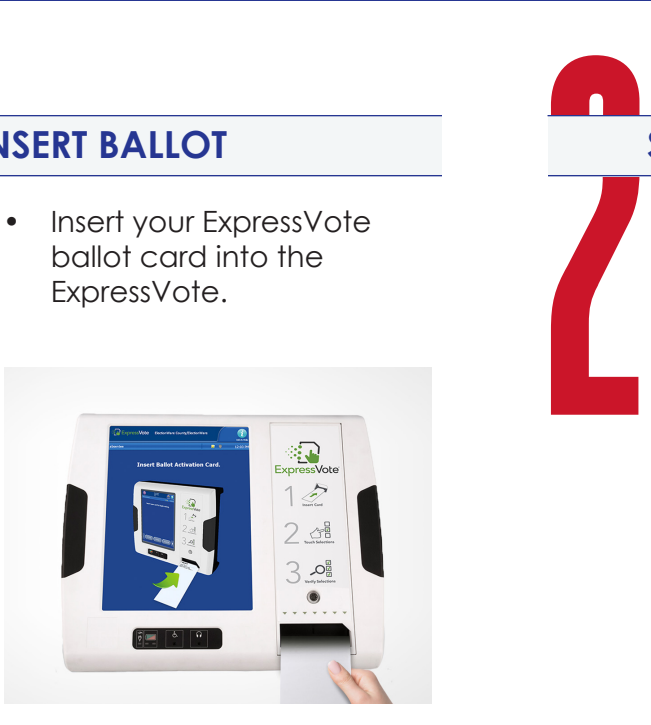

### **SCAN VOTER RECEIPT**

Use the separate scanner to scan your voter receipt. This calls your

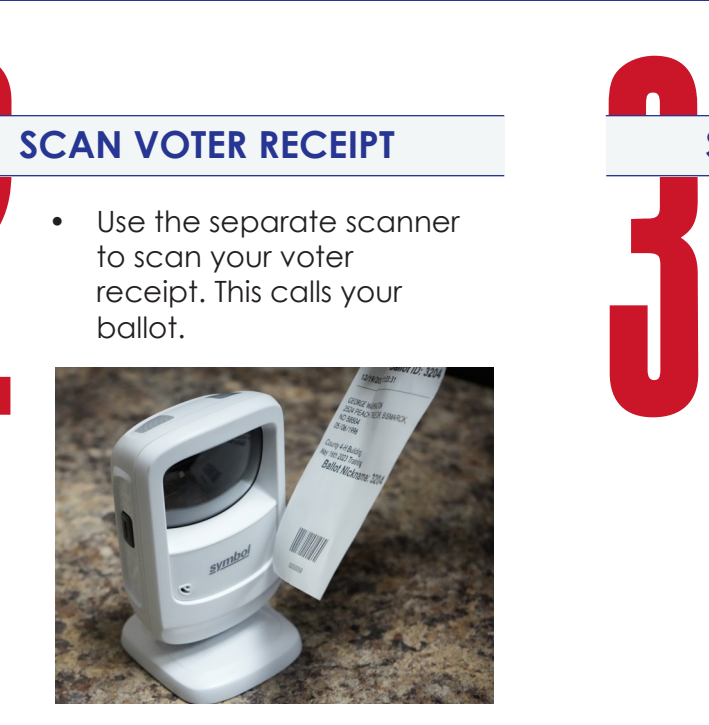

### **PRINTING**

• The ExpressVote will print your selections on your ballot card. *YOUR BALLOT* 

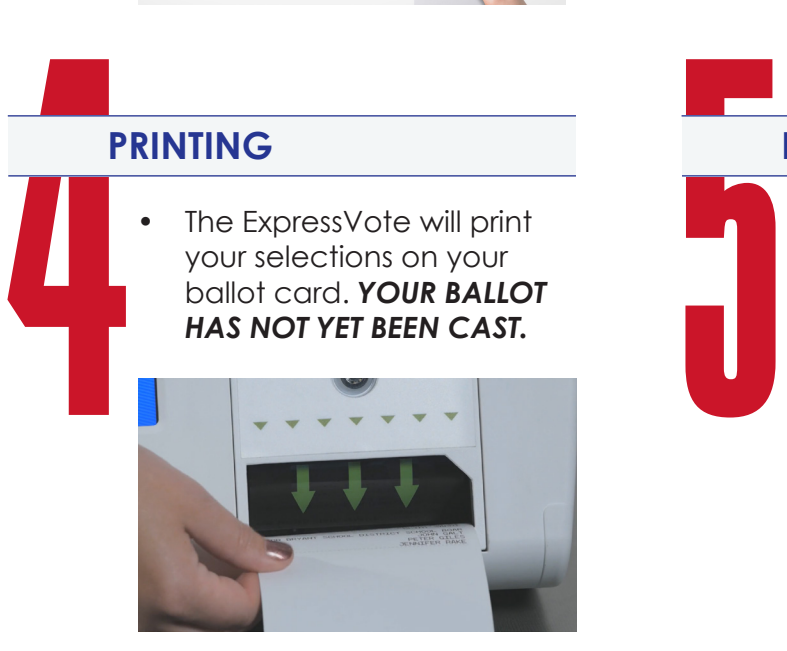

## **BALLOT TABULATOR**

• Take your ballot card over to the ballot tabulator. Insert into the

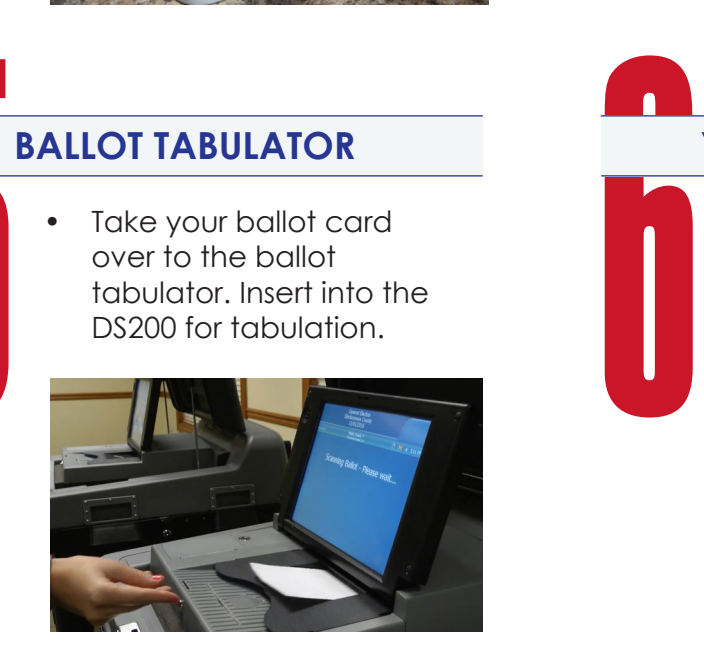

### **SELECTIONS & PRINT**

• Make your ballot selections. When finished, press the print button.

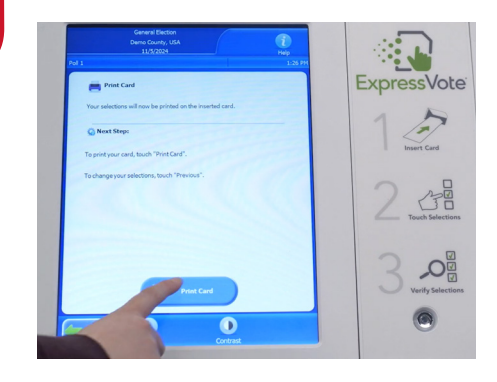

# **YOU DID IT!**

• Get an 'I Voted' sticker and celebrate. You just voted!

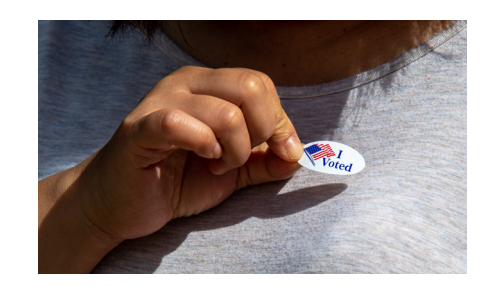